### **Добавление ребенка в личном кабинете на ЕПГУ**

## 1. Возможно информирование родителя в случае, если данные ранее были внесены, но не подтверждены.

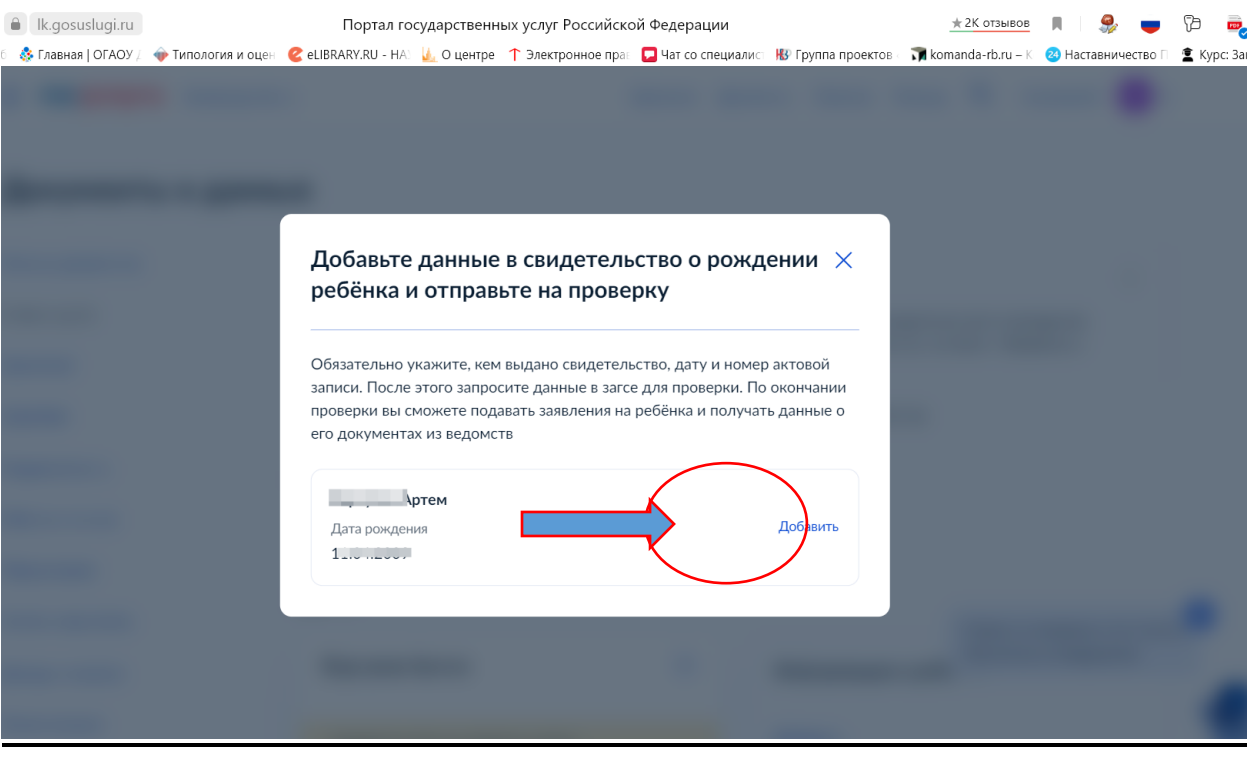

# **Если нет подобного оповещения, тогда:**

# 1. Необходимо зайти в профиль:

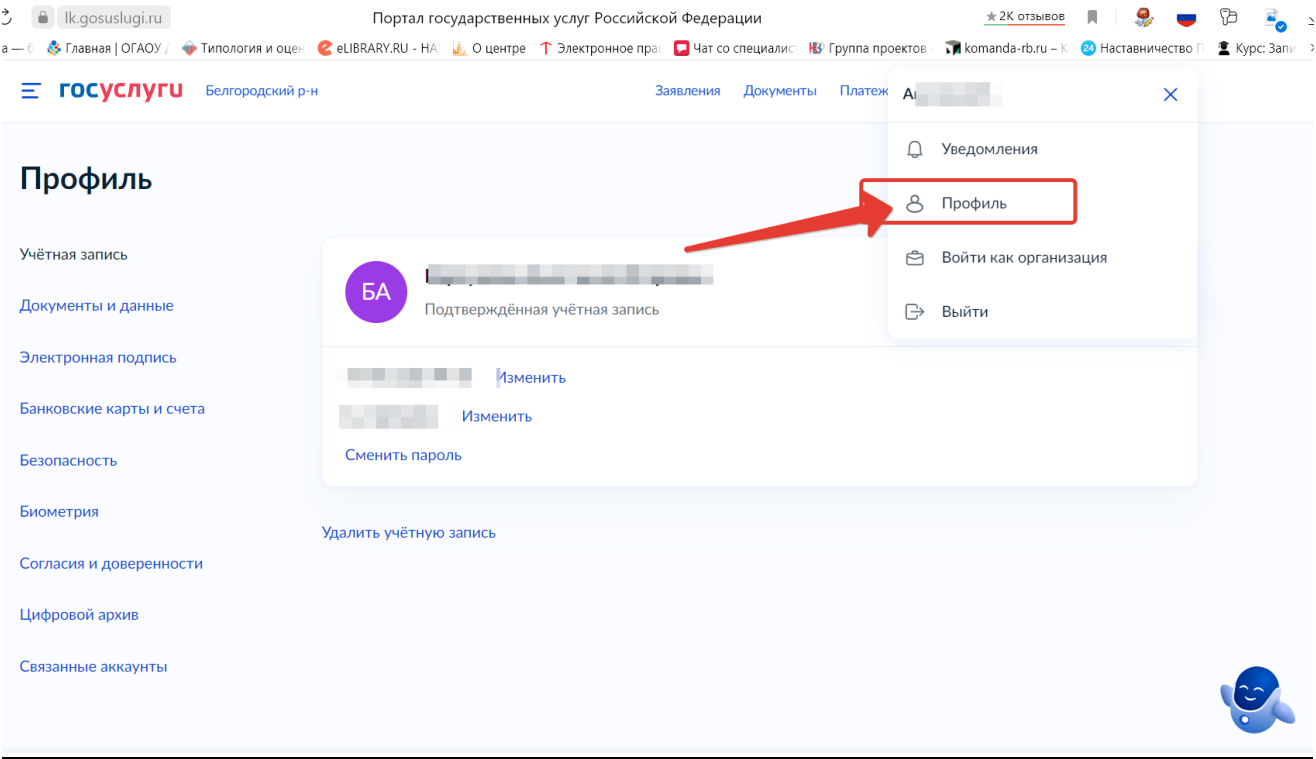

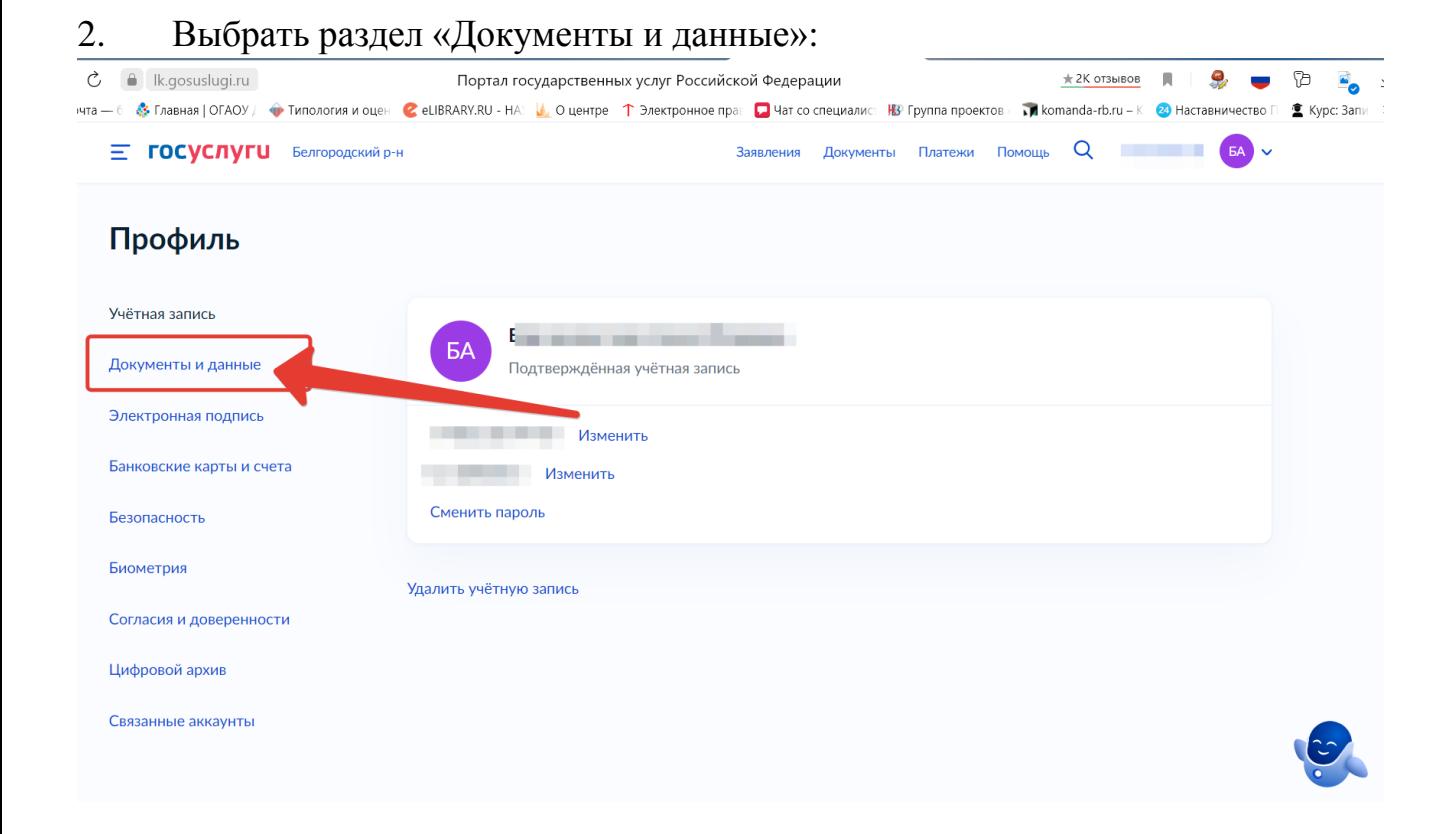

#### 3. Затем перейти в подраздел «Семья и дети»:

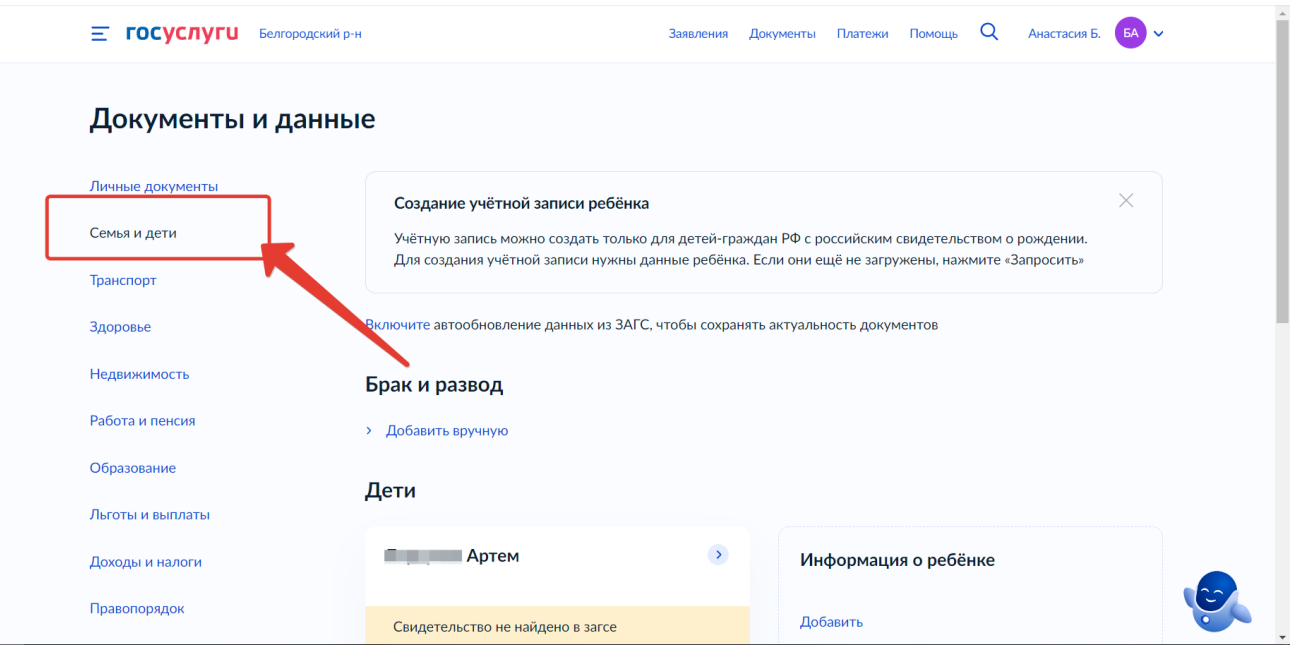

4. Необходимо заполнить сведения о ребенке. В случае, если ранее уже заполняли данные о ребенке, необходимо зайти в карточку ребенка и направить на подтверждение внесенную информацию:

А)

 $\equiv$  **ГОСУСЛУГИ** Белгородский р-н

Заявления Документы Платежи Помощь Q / 338 БА V

Документы и данные Личные документы Создание учётной записи ребёнка  $\times$ Семья и дети Учётную запись можно создать только для детей-граждан РФ с российским свидетельством о рождении. Для создания учётной записи нужны данные ребёнка. Если они ещё не загружены, нажмите «Запросить» Транспорт Включите автообновление данных из ЗАГС, чтобы сохранять актуальность документов Здоровье Недвижимость Брак и развод Работа и пенсия **>** Добавить вручную Образование Дети Льготы и выплаты  $M$  $\rightarrow$ Информация о ребёнке Доходы и налоги Правопорядок Добавить  $\overline{C}$  $\overline{\mathbf{n}}$ Карта болельщика Дата рождения

### Б) отправить:

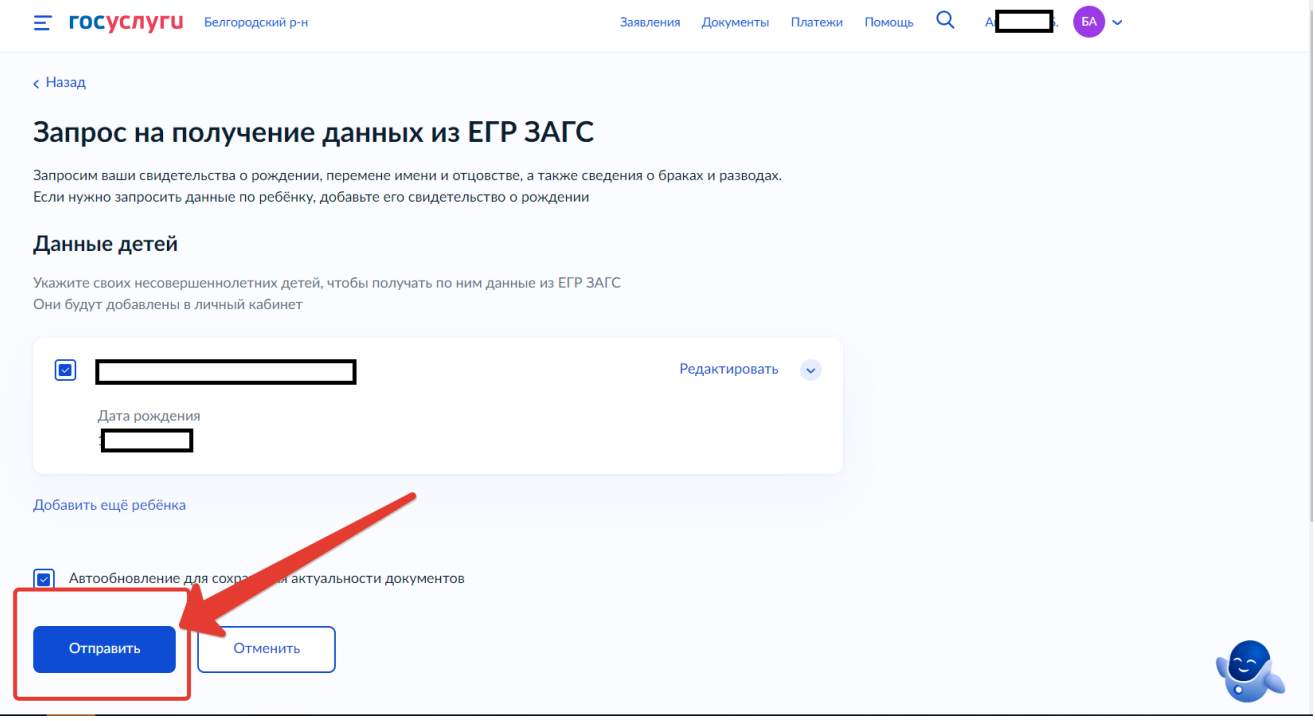

В) добавить все данные и направить на подтверждение:

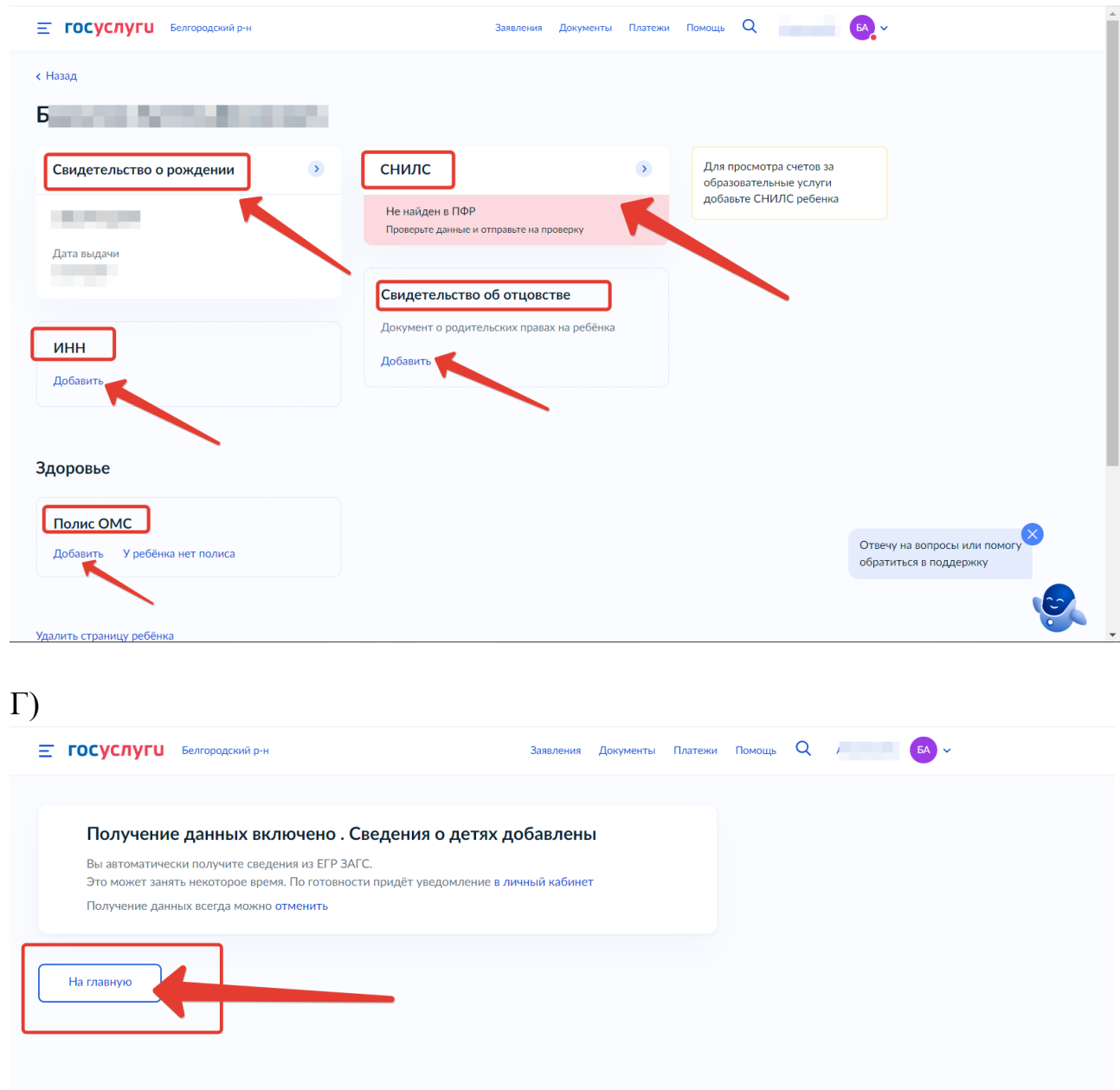

Личный кабинет Помощь Бизнесу Как найти услугу Иностранцам Контакты Регистрация на Госуслугах Партнёрам

OWRR

 $\mathbf{C}$ 

Карта центров обслуживания